# 新入生向け 図書館オリエンテーション

1.図書館資料の探し方

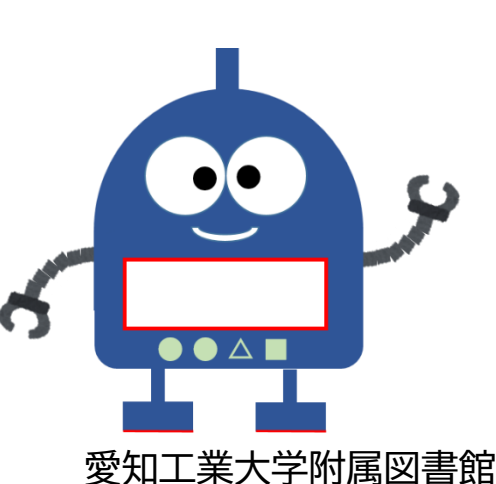

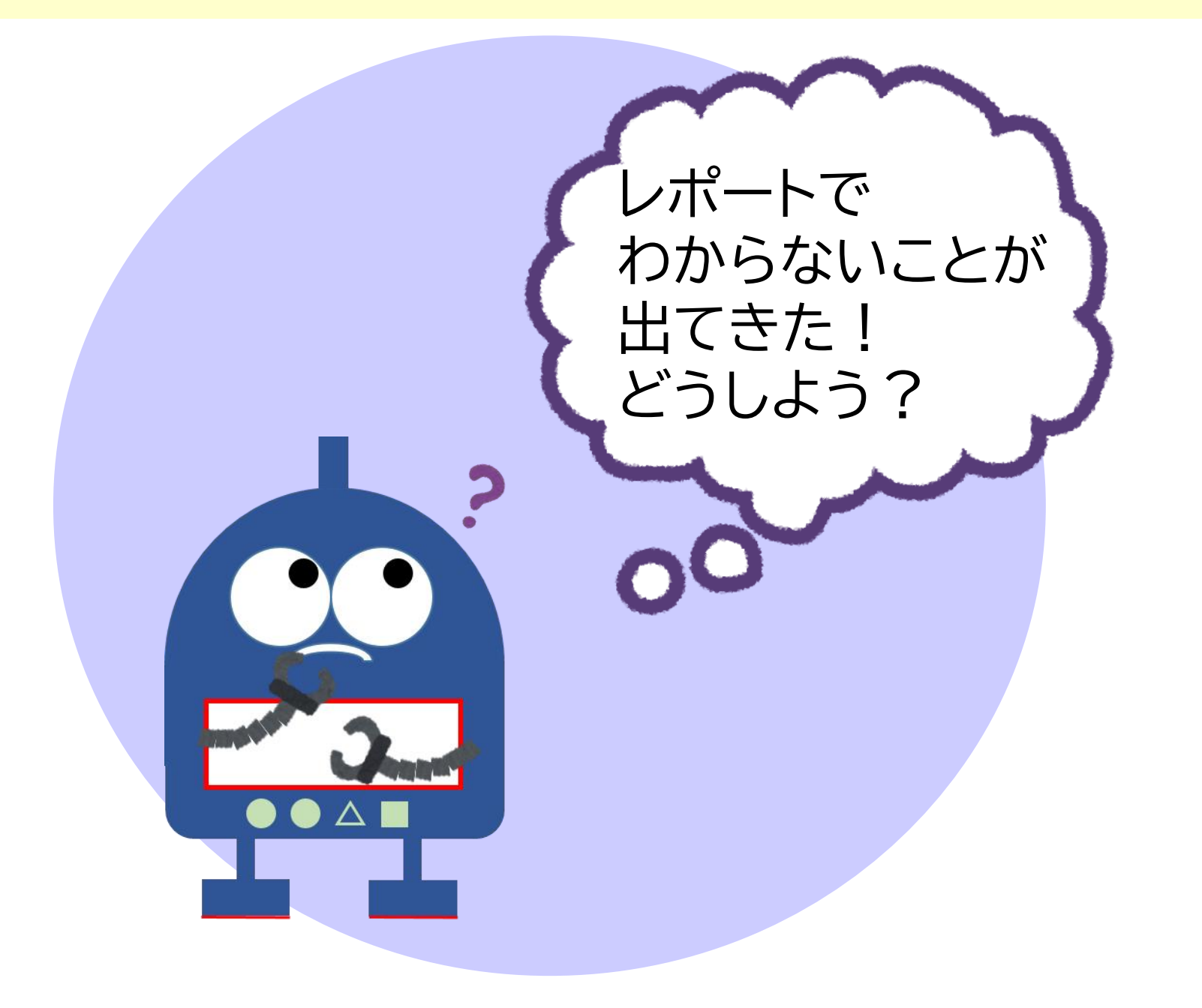

はじめに:情報の収集

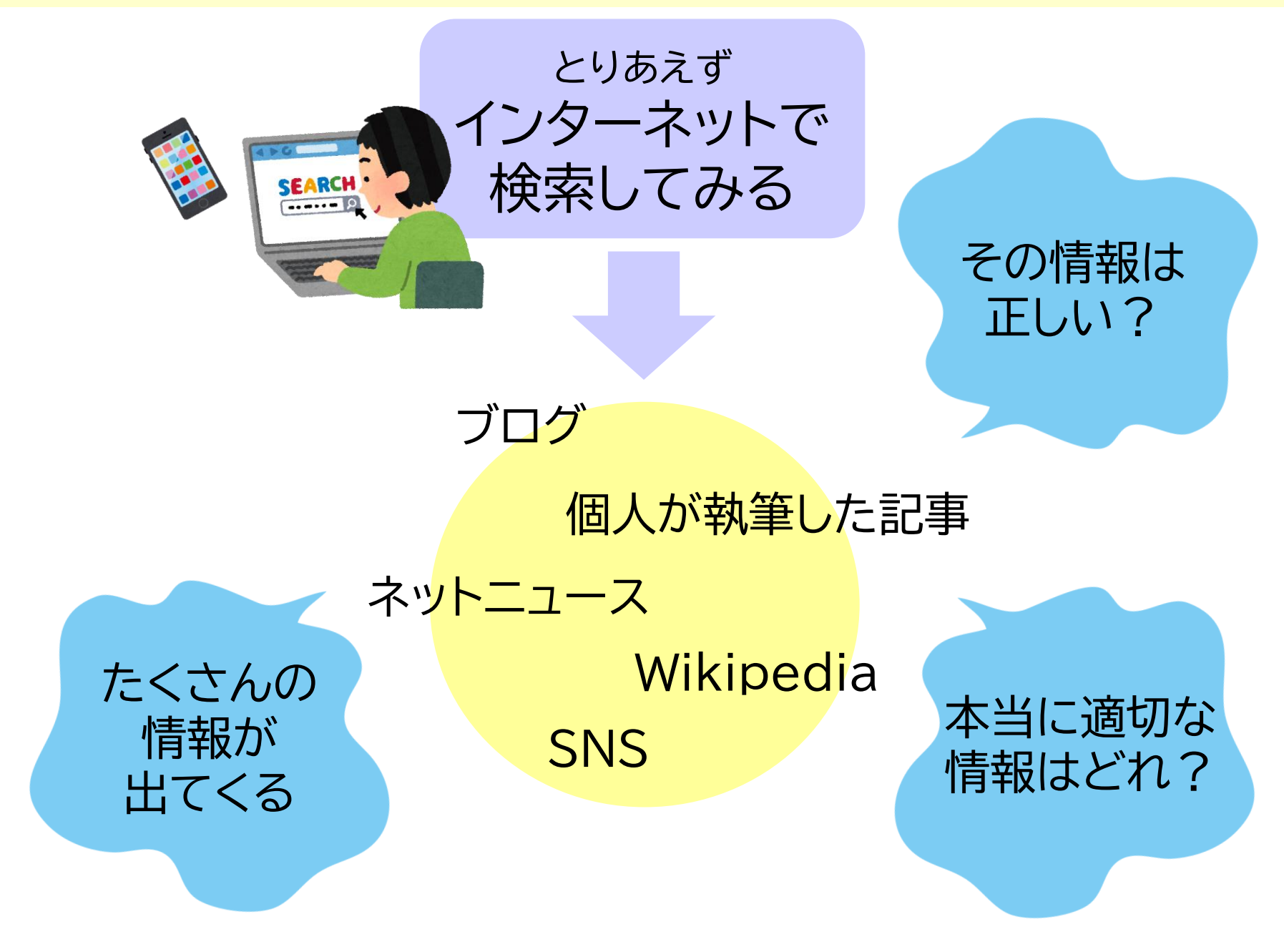

はじめに:情報の収集

### 手に入れた情報を 他の情報と比較・検証することが重要

#### 様々な資料から情報を集めよう

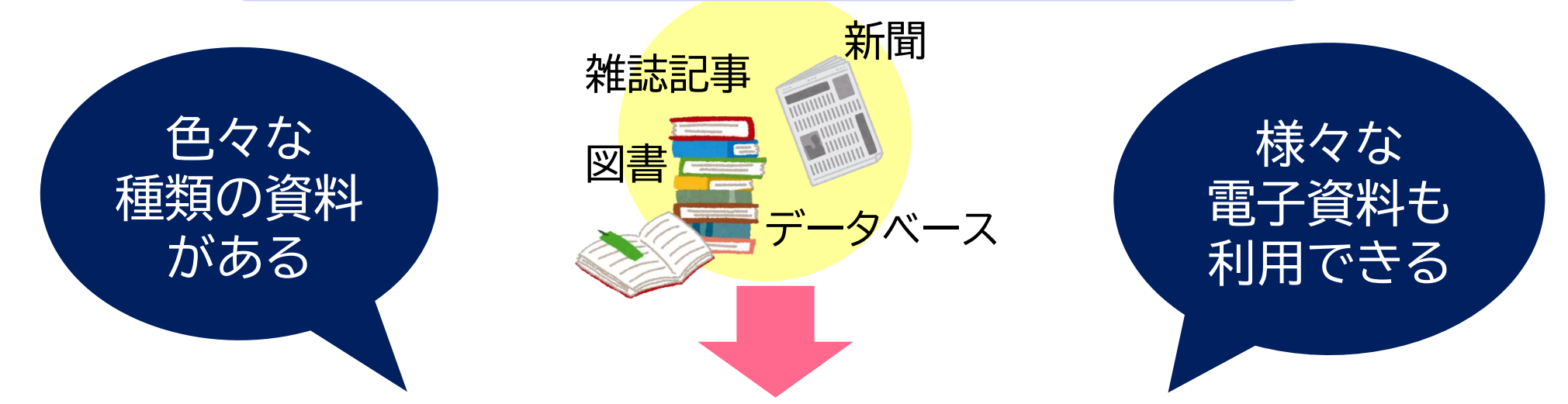

### 図書館の資料を活用しよう

## OPACを使って資料を探してみる

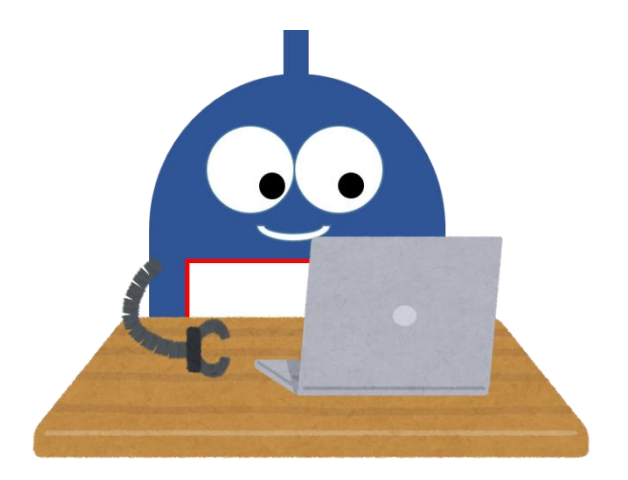

1.図書館資料の探し方:OPACを活用する

### OPACを活用する

(OPAC : Online Public Access Catalog) 図書館の資料をPCやスマホで検索する ※図書館内に検索専用PCあり

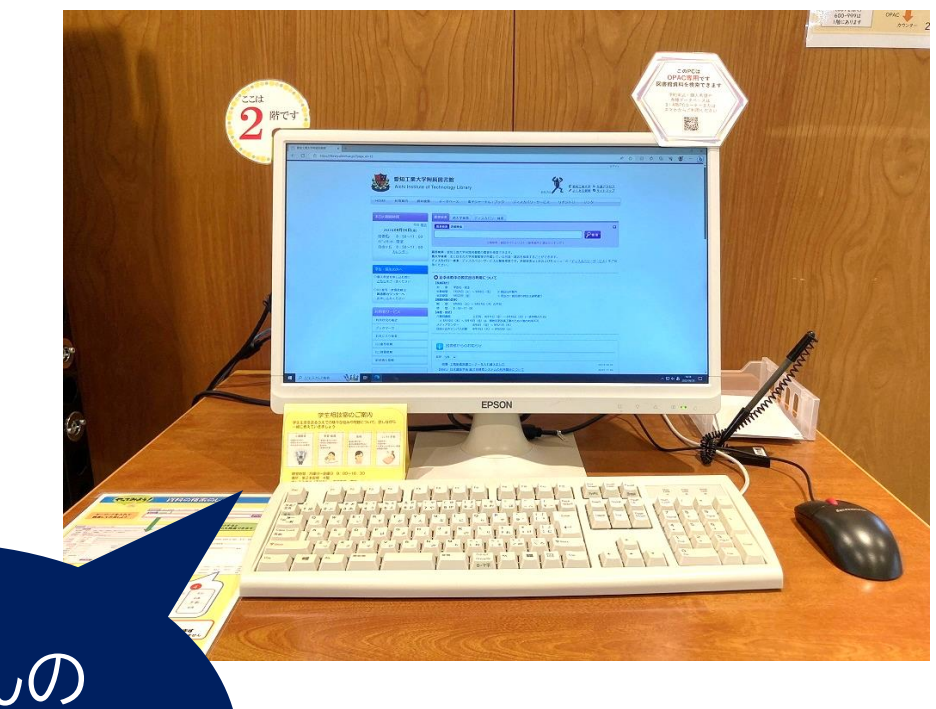

たくさんの 資料の中から 探すのに便利 1.図書館資料の探し方:OPACを活用する

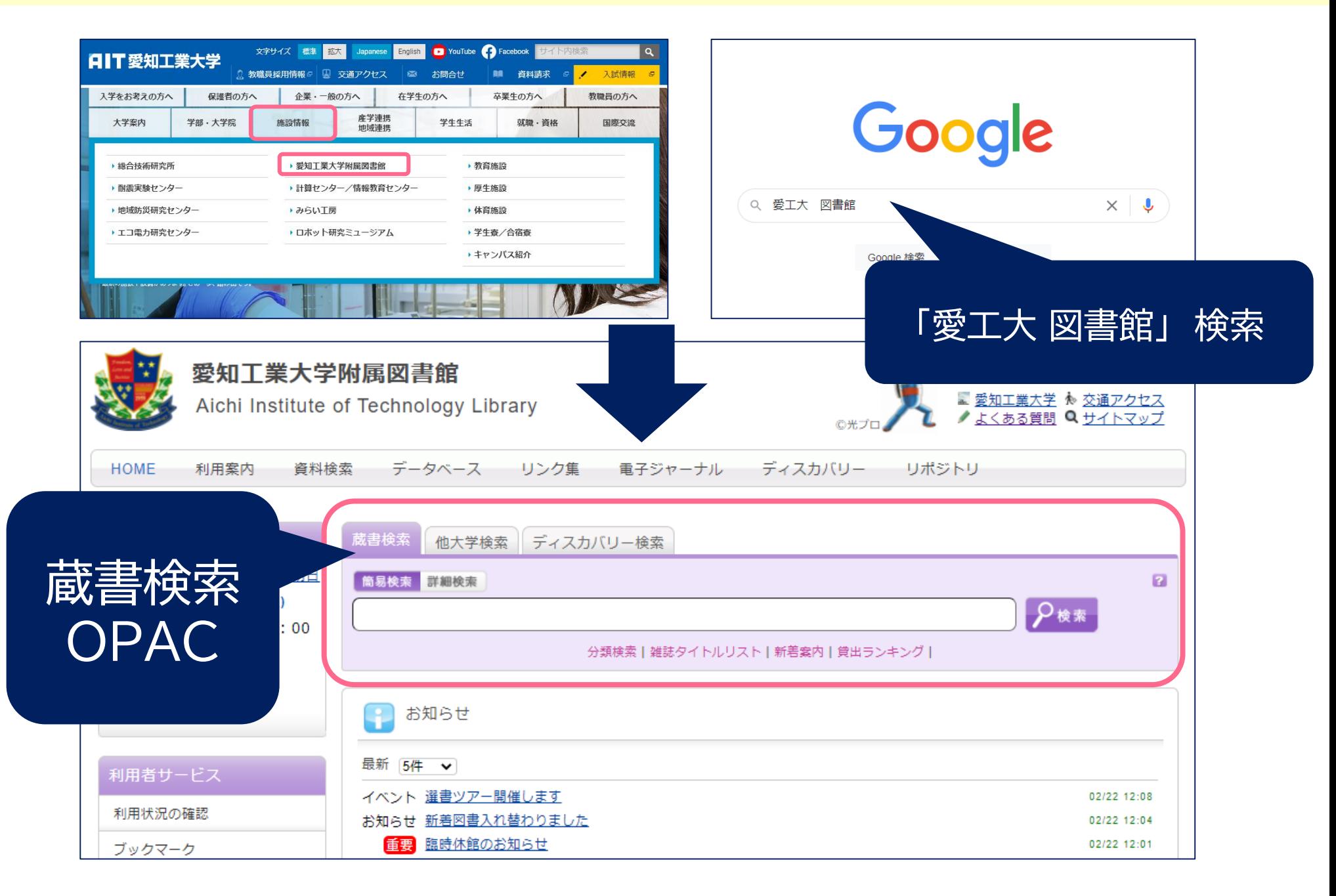

1.図書館資料の探し方:OPACを活用する

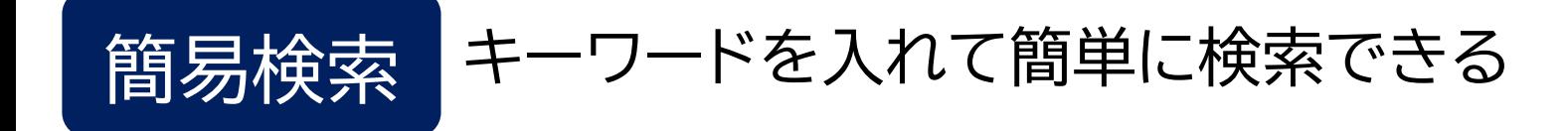

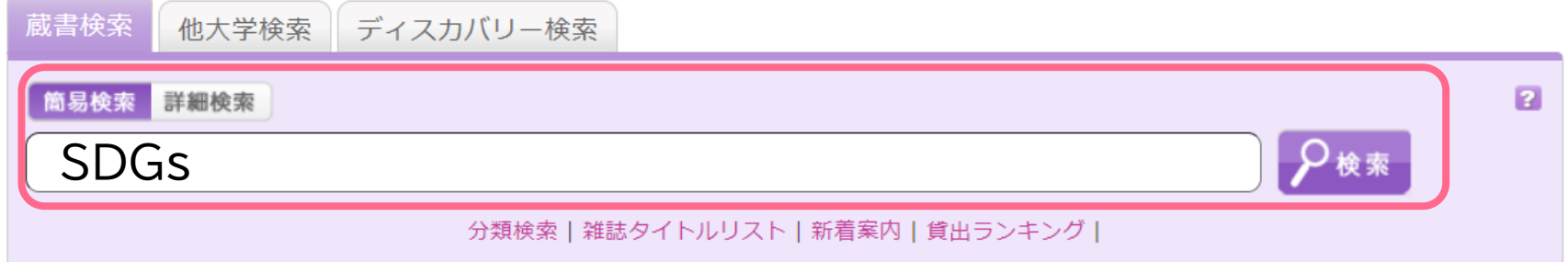

蔵書検索:愛知工業大学附属図書館の蔵書を検索できます。 他大学検索:主に日本の大学図書館等が所蔵している図書·雑誌を検索することができます。 ディスカバリー検索:ディスカバリーサービスの簡易検索です。

詳細検索は上部および左メニューの「ディスカバリーサービス」をご利用ください。

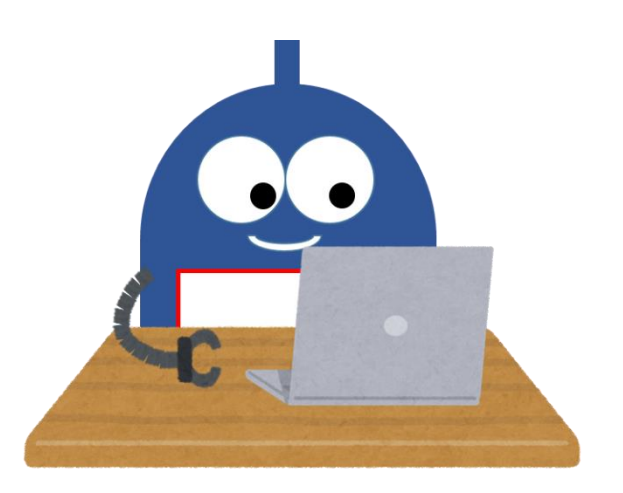

#### 1.図書館資料の探し方:OPACを活用する

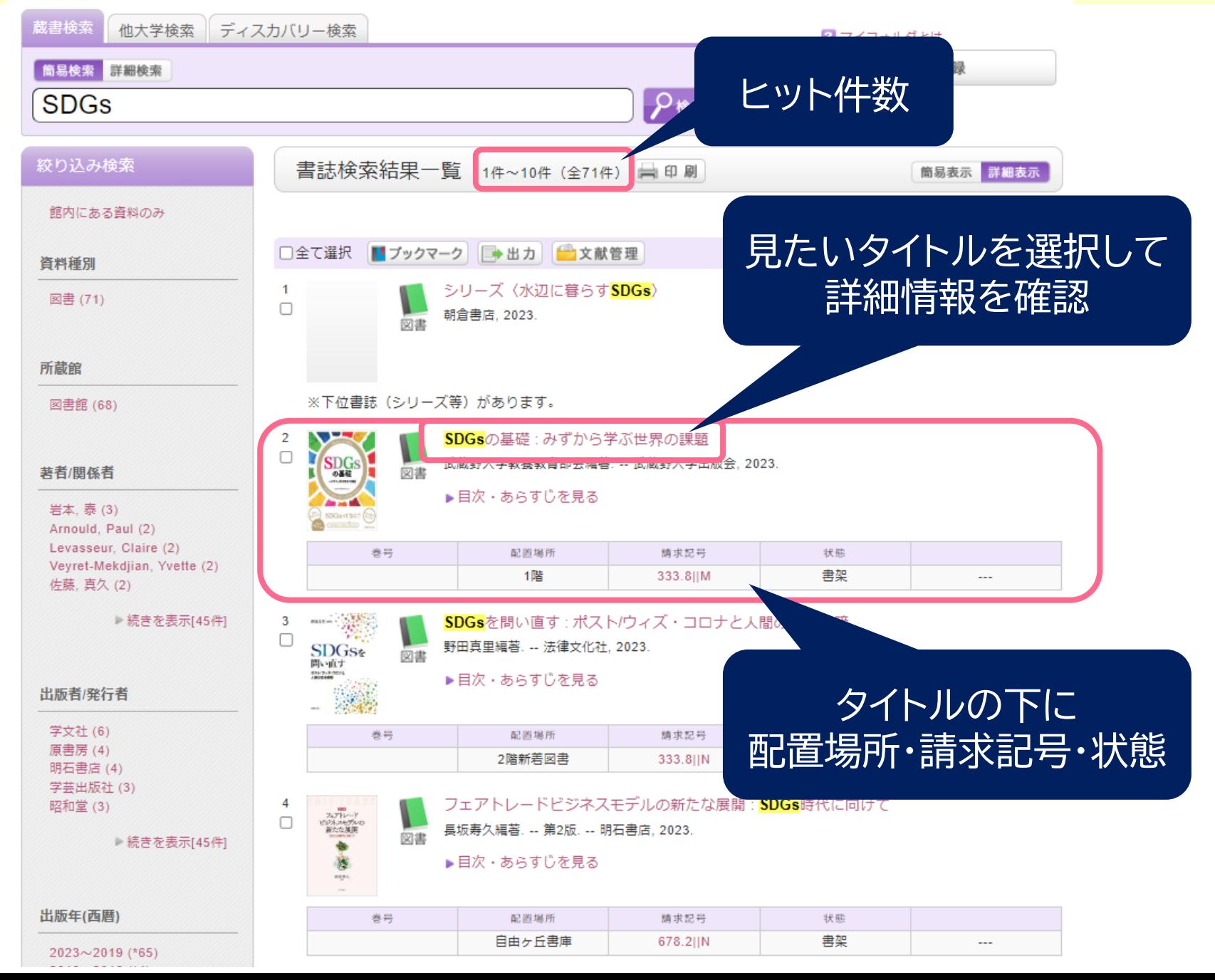

1.図書館資料の探し方:OPACを活用する

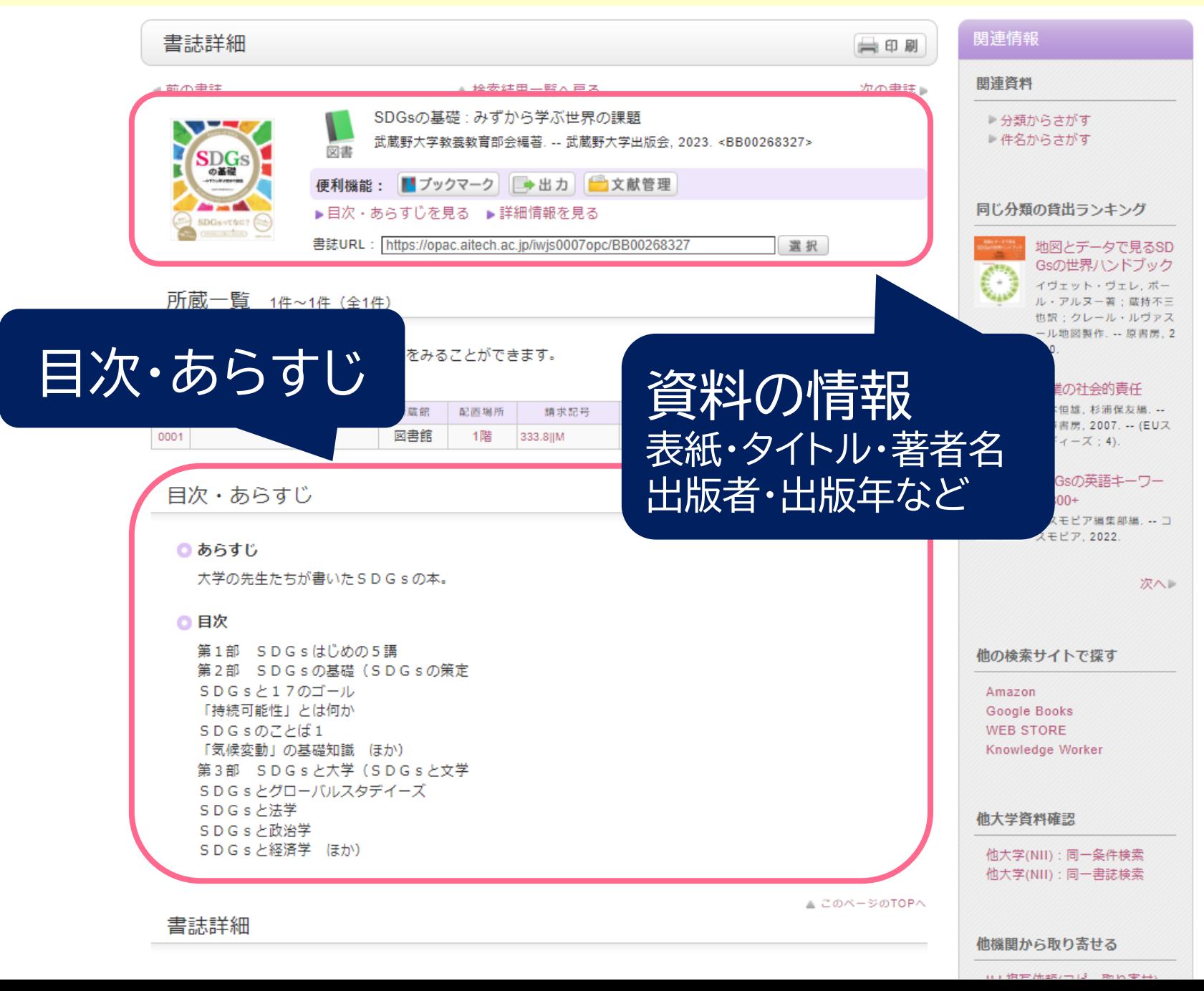

1.図書館資料の探し方:OPACを活用する

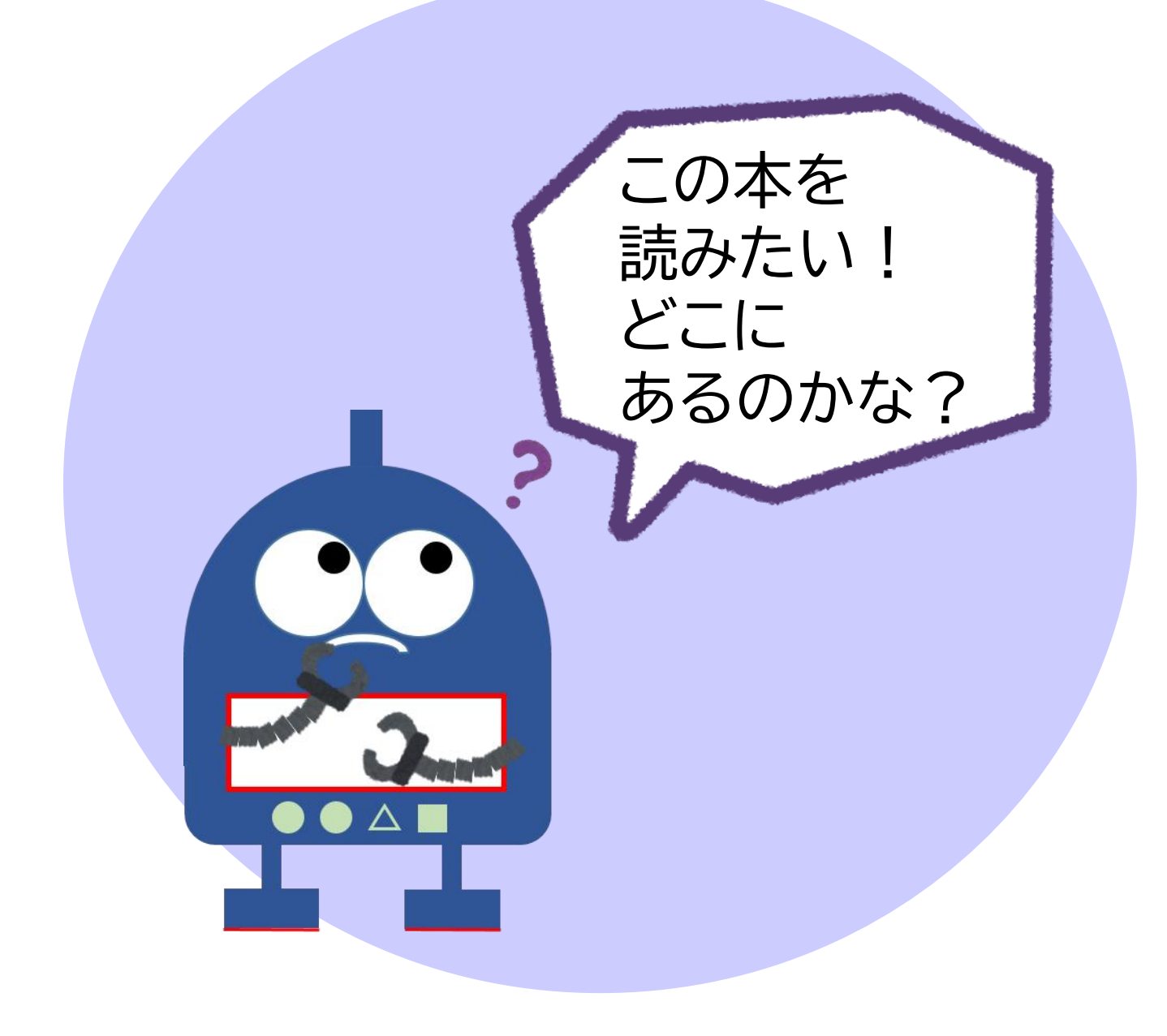

1.図書館資料の探し方:OPACを活用する

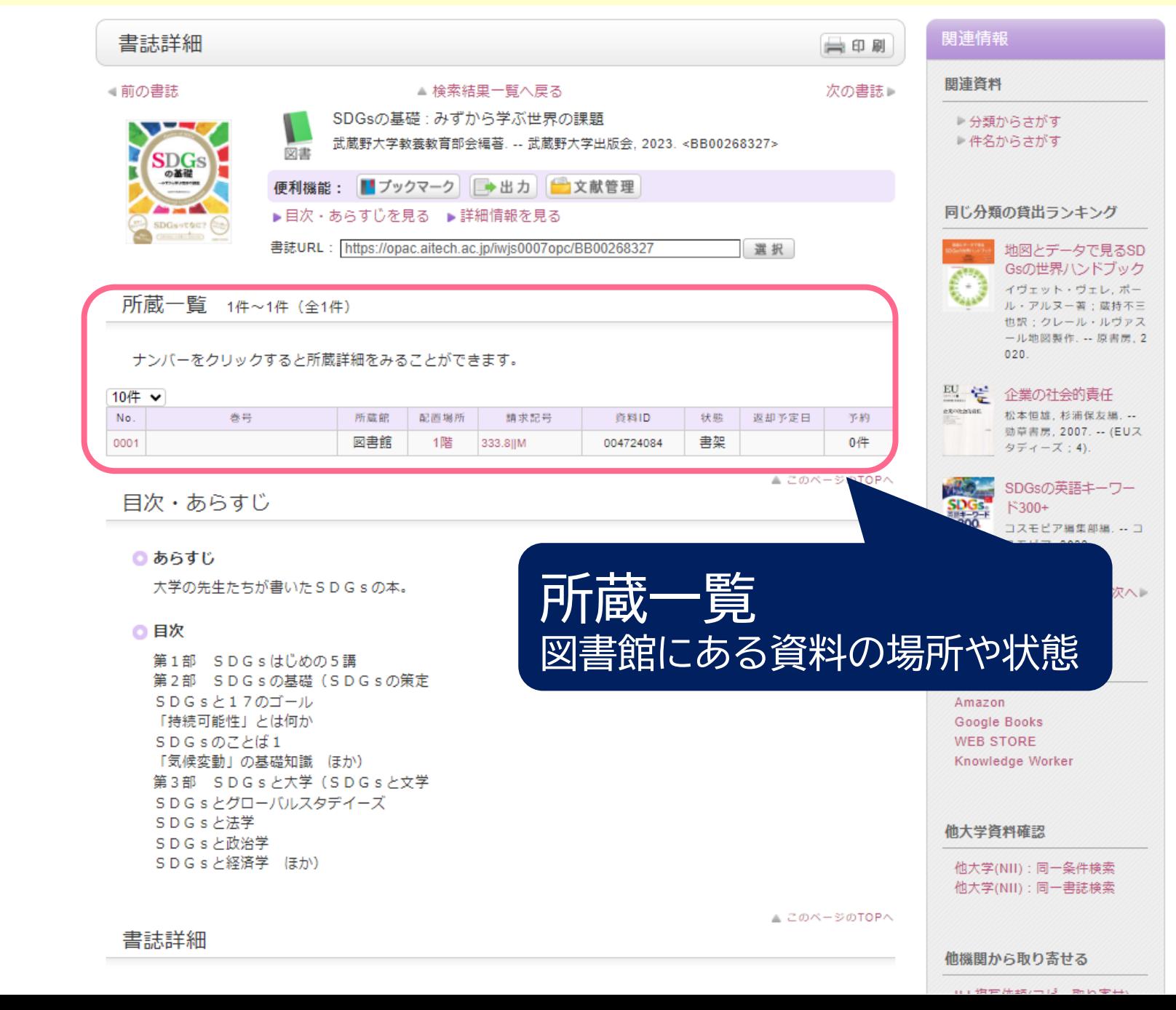

1.図書館資料の探し方:OPACを活用する

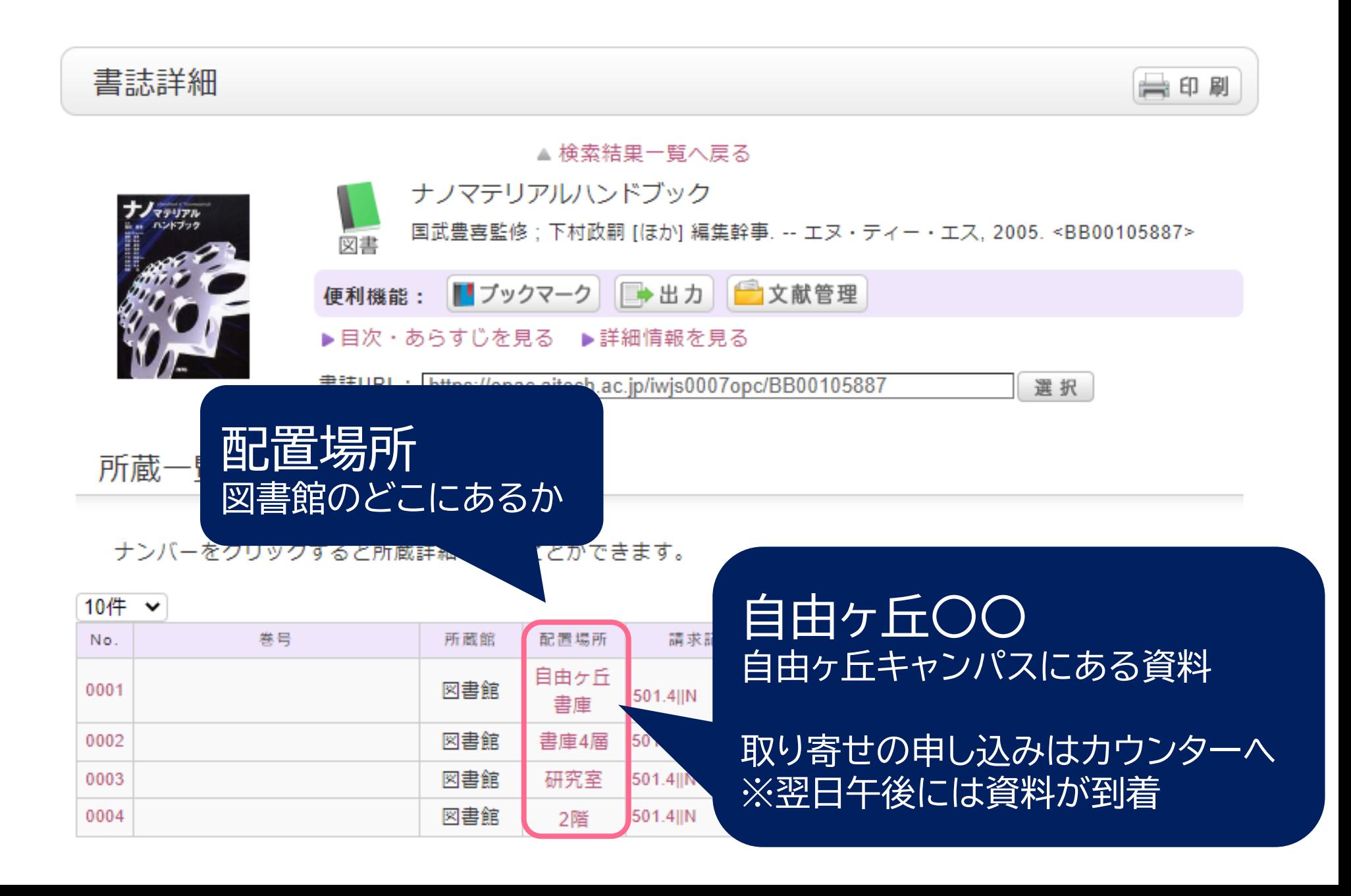

1.図書館資料の探し方:OPACを活用する

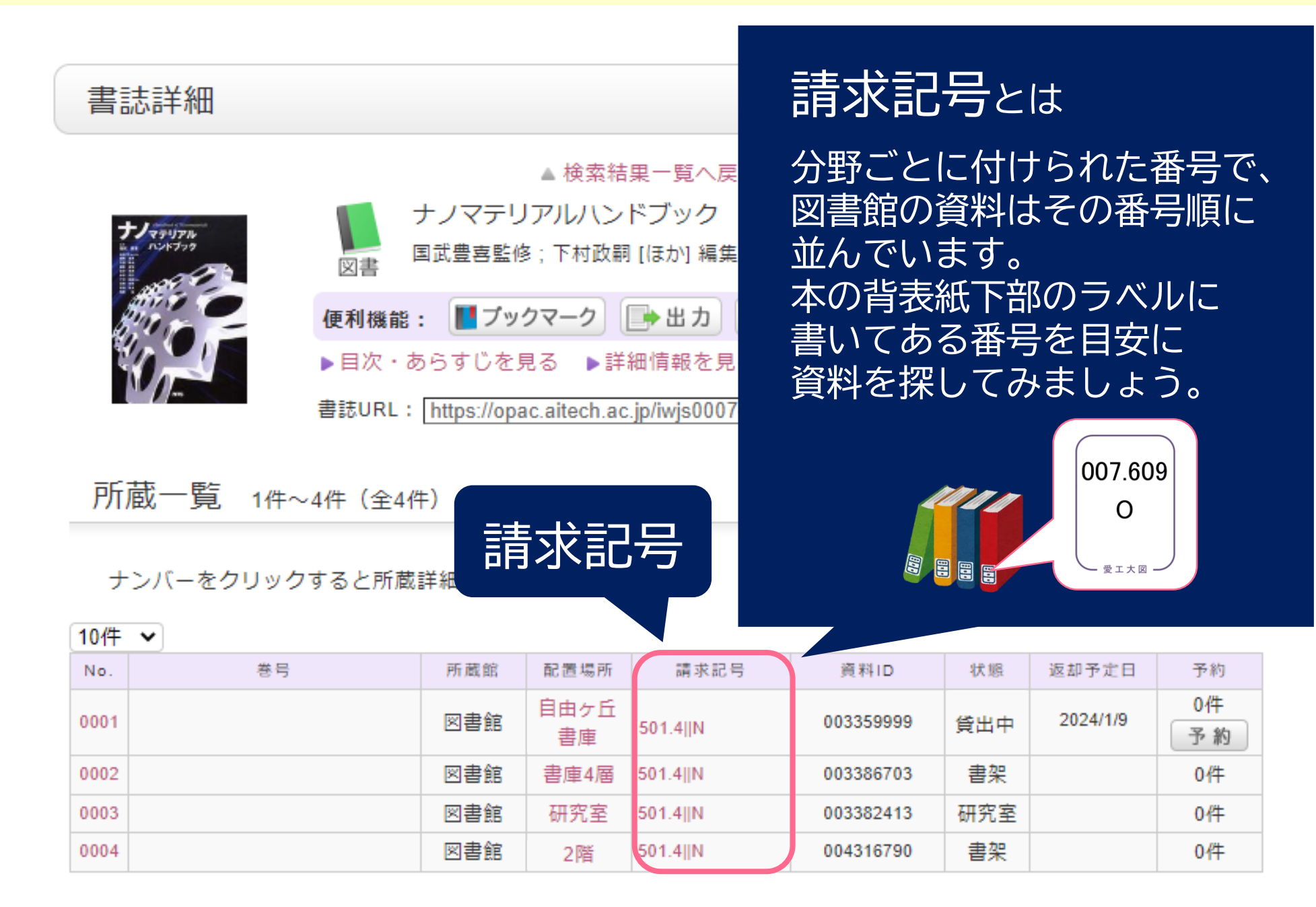

1.図書館資料の探し方:OPACを活用する

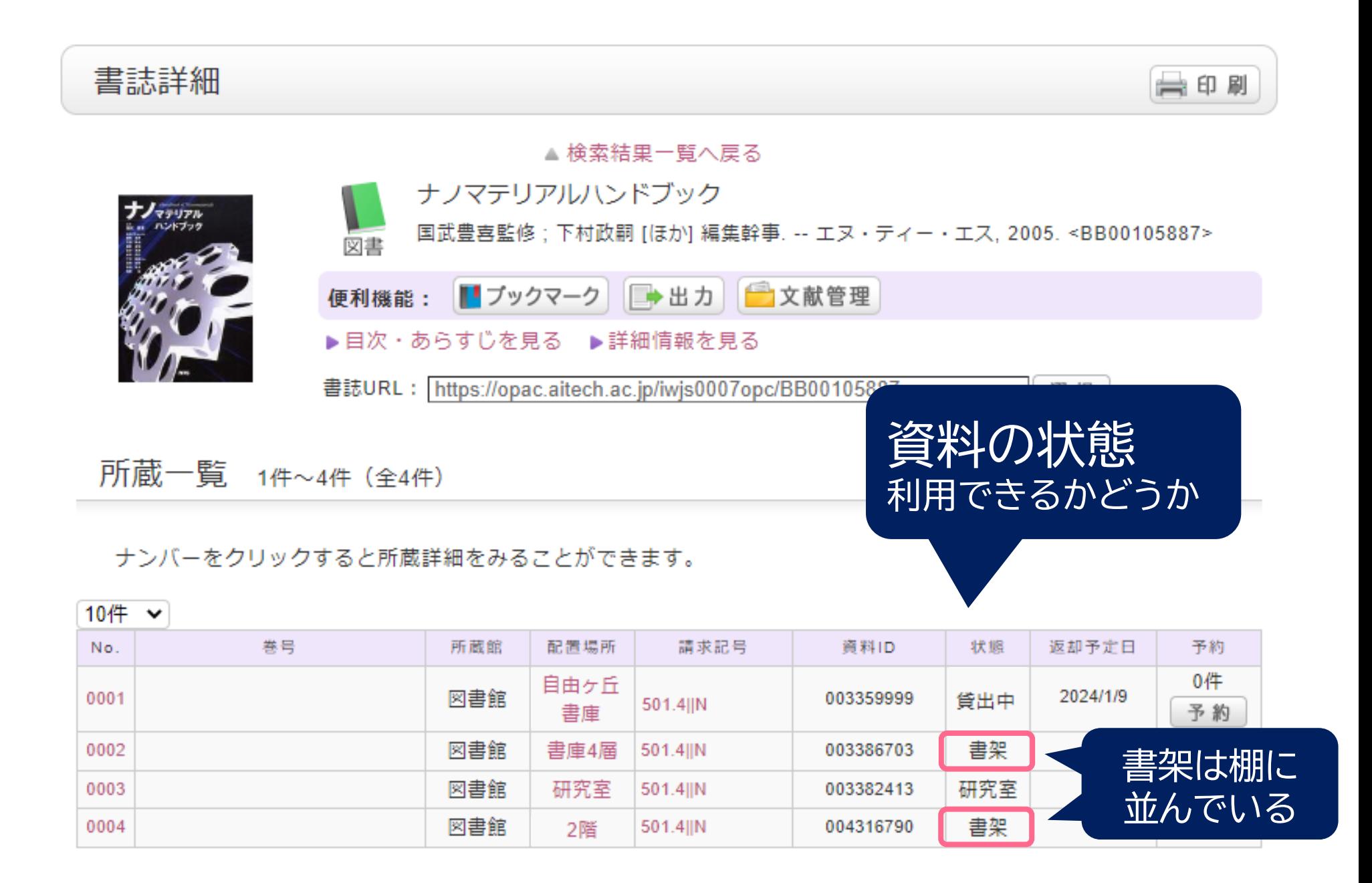

1.図書館資料の探し方:OPACを活用する

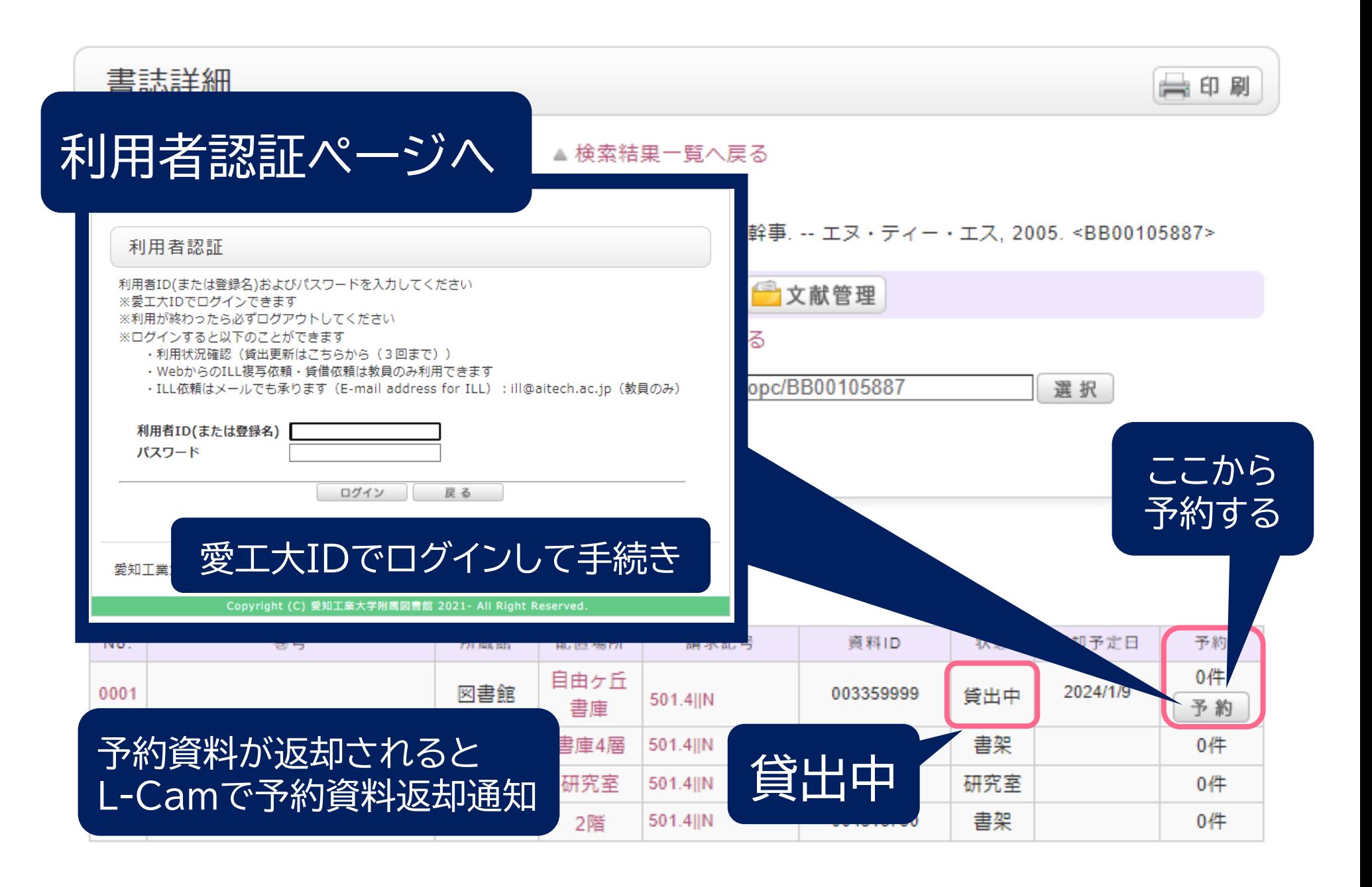

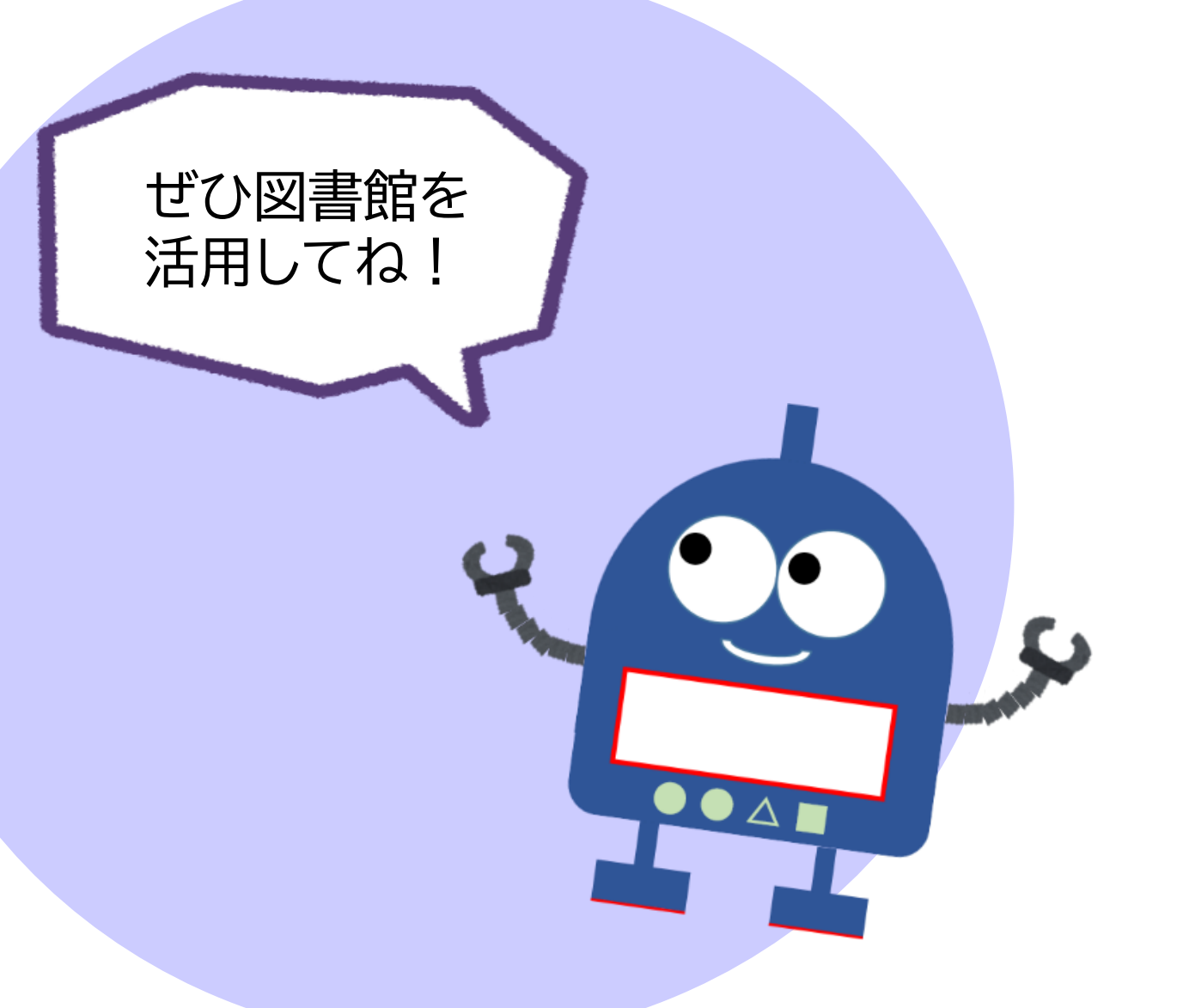

最後までご覧いただきありがとうございました。

愛知工業大学附属図書館